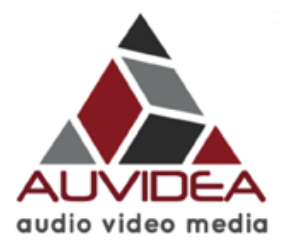

## **Installation of the B101 HDMI to CSI-2 converter on a Raspberry PI 2 Model B**

## **what you need**

- Raspberry 2 Model B with power supply and micro SD card
- Auvidea B101 HDMI to CSI-2 converter
- 15 pin 1mm straight FFC cable
- <span id="page-0-1"></span> $-$  HDMI source ([1](#page-0-0)080p30<sup>1</sup>)

## **preparing the Raspberry Pi**

Connect the B101 to the Raspberry using a 15 pin FFC cable and plug in the HDMI source.

Download the Image Raspbian Jessie Lite, Kernel 4.1 from <https://www.raspberrypi.org/downloads/raspbian/>

Write the Image to the micro SD card, insert the micro SD card into the Raspberry PI and boot the system

## **enabling Raspicam support**

In the Raspbian console type: *sudo apt-get update sudo apt-get upgrade sudo raspi-config*

In this menu, enable the camera (6).

To test the setup, run *raspivid -t 0* to enable preview of the HDMI source using the HDMI output.

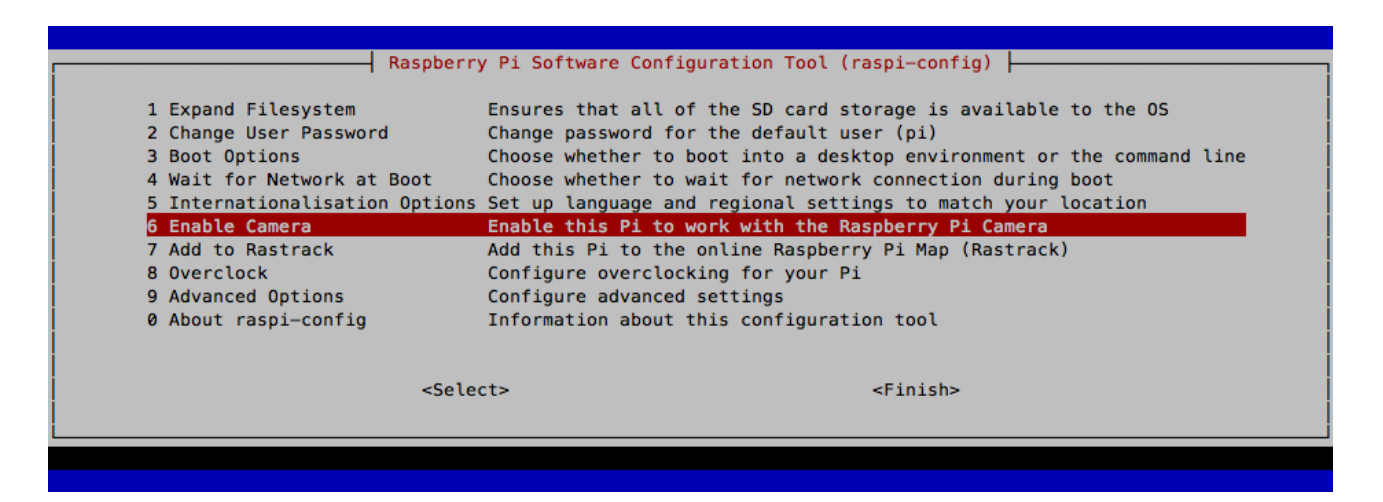

**Disclaimer:** please use this installation guide at your own risk

<span id="page-0-0"></span>[<sup>1</sup>](#page-0-1) only resolution supported as of Dec. 2015 Copyright Auvidea GmbH 2015